# PLEASE READ: IMPORTANT ADAPTATION INFORMATION FOR REGIONS

This datasheet is a WW version and several parts may not be relevant to some markets. It is the responsibility of the local teams to ensure it is thoroughly checked and updated with locally relevant content before it can be used in market. Some areas you need to check are listed below.

# PLEASE REMEMBER TO REMOVE THIS PAGE BEFORE YOU RELEASE THE DATASHEET IN MARKET

# PART 1: CONTENT LOCALIZATION IN 4 STEPS

# STEP 1: Features and specifications

- Please check the following content on both pages and make sure they are available in your market, else please localize:
  - 1. Features 2. Specifications
  - 3. Accessories and corresponding images 4. Services
- Please update the last section on the second page on which other relevant product categories the customer should look at if they feel the current product does not suit their requirement.

# STEP 2: Call-to-action changes

- The toll-free number included on each page is a dummy number. Please customize it to your market.
- Please ensure that all the hyperlinks are appropriately working.

# STEP 3: Localize legal footnotes

- We try our best to provide guidance on legal footnotes in the WW version especially on standard footnotes and any product claims being made. But it is not practically possible at a WW level to cover all the guidance that can work across multiple geos. It is the responsibility of the local team to check the legal footnotes on both pages and add/remove footnotes per their local legal requirements.
- If you are making any additional product/feature/customer claims, please make sure you support it with the right legal footnotes within the datasheet.

# STEP 4: Alliance compliance

- **a. MANDATORY:** Local MDA approvals: The WW version has been made MDA compliant. However, it is the responsibility of the geo/region/country team adapting the datasheet to ensure it's uploaded again for MDA compliance after localization.
- **b. ALLIANCE FUNDING:** If the datasheet is funded by an alliance partner, please adapt the datasheet to those guidelines. You may choose to remove the Intel logo from both pages if the tactic is not being funded by Intel.

# PLEASE READ: IMPORTANT ADAPTATION INFORMATION FOR REGIONS

# PART 2: SEO COMPLIANCE IN 5 STEPS

Pdfs can get indexed by search engines just like a normal webpage. It's important that we optimize them for search, else they may not rank very high in search results. Or may not get indexed and found at all.

Once you have localized the datasheet content (from PART 1 above) and have the pdf ready, we recommend you follow these simple steps to make this datasheet more SEO-friendly, before you upload the datasheet online. It should take you all of 5 minutes.

You need the full version of Adobe Acrobat (NOT Adobe Reader) to be able to do this. Please request your agency to take care of this.

# STEP 1: Is the file name clear and self-explanatory?

If you're changing the file name from what is used for the WW file, then make sure it is not too long and gives an easy indication to the reader what the file is about, eg: **Lenovo\_S400z All-in-One\_DS.pdf** is fine, but "Lenovo\_Vietnam\_Hires\_53627\_convertible. pdf" is not clear.

# STEP 2: Has your file metadata been updated?

Go to File>Document properties>Description and update the fields as below:

File - automatically takes the file name you have chosen

Title - Please use - Lenovo S400z All-in-One

Author - Lenovo

<u>Subject</u> – Please use - **Stylish, Secure and Powerful a Trendy All-in-One that's Built for Business.** 

<u>Keywords</u> – Lenovo, 21.5" All-in-One Computer, Stylish and Trendy, DataSafe, SureErase, USB Blocker, Secure Key, Intel Small Business Advantage and Ready Mode, Kensington Lock.

Under Additional metadata (if available in your Adobe Acrobat version), update as follows:

Copyright Status: Choose 'Copyrighted'

Copyright Notice: Copyright (c) 2015 by Lenovo Corporation

Copyright Info URL: http://www.lenovo.com/legal/copytrade.html

Under Advanced metadata (if available in your Adobe Acrobat version), update as follows:

Language - choose the appropriate language from dropdown list

# STEP 3: Is the reading order correct?

- Select Advanced>Accessibility>Add Tags to Document
- Then, select Advanced>Accessibility>Touch Up Reading Order
- The "reading order" of the PDF is displayed. This shows you what content will be displayed first in a search result. If this is not fixed, sometimes even the legal line can get picked up to display in a search result.
- You can use the same 'Touch Up Reading Order' tool to change the reader order.
- Reading order can be fixed as below Headline followed by Body copy followed by Why buy section followed by Who buys section.

# STEP 4: Have your pdf elements been tagged correctly?

- Go to File>Document properties>Description
- Run an Accessibility Full Check to look for non-compliance.
- Is the body copy on page 1 tagged as text?
- Is the main product image on page 1 tagged as Image/Figure?
- Add the product name as Alt Text to the main product image.

# STEP 5: Pdf size and version

- 1. Total web page weight should not be much more than 1-2MB. If it is more, then go to Advanced>PDF Optimizer and 'right-size' the document.
- 2. Then select Preferences>General Settings>Optimize for Fast Web View (this allows the PDF to be "loaded" a page at a time, rather than waiting for the whole PDF to download to be able to read).
- 3. For datasheets which don't have an animated product image on page 1, save your PDF as version 1.6 (Acrobat 7) or lower.

# Stay stylish, productive and connected

A trendy All-in-One that's built for business

This trendy 21.5" All-in-One computer is an affordable yet high-performance fusion of style and substance. It's a true productivity performer, available in either black or white, so it fits any modern office, retail or reception area. Delivering great power savings along with security features such as Smart USB Protection and Lenovo™ Bluetooth® Lock, the s400z is an ideal all-rounder. Plus, Intel® Small Business Advantage and Intel® Ready Mode ensures user productivity for any business need.

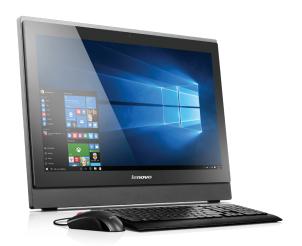

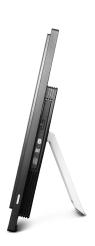

## WHY YOU SHOULD BUY THE LENOVO™ S400z ALL-IN-ONE

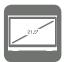

## Stylish and trendy

A 21.5" space-saver that raises the bar on style. Available in either black or white, it suits any office, retail or reception environment.

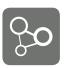

#### Pure productivity

Users are always connected with Intel® Small Business Advantage and Ready Mode – file sharing, chat, remote access, and more.

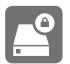

#### Secure

Smart USB Protection allows you to restrict port access while allowing keyboard and mouse inputs. Lenovo™ Bluetooth® Lock means your desktop will automatically lock once you step away.

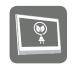

#### Space-saving and power-saving

A versatile space-saving All-in-One, S400z also reduces power consumption, which translates into real cost savings.

## THE LENOVO™ S400z ALL-IN-ONE IS BEST SUITED FOR

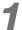

Small and medium-sized businesses looking for a stylish, space-saving solution for a modern office environment.

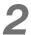

Small and medium-sized businesses looking a solution with modern office features such as file sharing, remote desktop capabilities and remote file access.

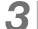

Small and medium-sized businesses seeking a stylish solution that is truly power-efficient.

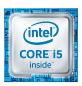

## **SPECIFICATIONS**

## **PERFORMANCE**

#### Processor

Intel® Core™ i5-6200U Processor Intel® Core™ i3-6100U Processor Intel® Pentium® 4405U Processor

#### Operating System

Windows 10 Pro

Windows 10 Home for EM Windows 10 Home for MM

Windows 7 Professional 64-bit (pre-intalled through downgrade rights in Windows 10 Pro 64-bit)
Windows 7 Professional 32-bit (pre-intalled through

downgrade rights in Windows 10 Pro 64-bit)
DOS

## Graphics

Intel® HD Graphics

#### Memory

Up to 8 GB (4 GB / 8 GB) DDR4 1866 MHz - SO-DIMM Slot

#### Webcam

720p HD with Microphone

## Storage

2.5" 1 TB 5400 rpm / 500 GB 7200 rpm / 1 TB + 8 GB SSHD 5400 rpm / 120 GB / 192 GB

#### Audio

2.0 Speaker 2 x 3W

#### CONNECTIVITY

#### Connectors

Front and Top
Camera and Microphone
Camera Switch Cover

#### Side

2 x USB 3.0 Ports 6-in-1 Card Reader

Headphone and Microphone Combo Port

Power-on

Rear

Power DC-in

LAN-in

3 x USB 2.0 Ports

1 x HDMI<sup>™</sup>-out Port

#### WLAN

WiFi 1 x 1 802.11 a/c + Bluetooth®
WiFi 2 x 2 802.11 a/c + Bluetooth®

#### **DESIGN**

#### Display

All-in-One 21.5" FHD (1920 x 1080) 16:9, Wide LED Backlit LCD, 250 nits

#### Dimensions (W x D x H)

With Frame Stand

(mm) : 535.2 x 63.7 x 382.7 (inches) : 21.07" x 2.51" x 15.07"

With Monitor Stand

(mm) : 535.2 x 227.9 x 435.7 (inches) : 21.07" x 8.97" x 17.15"

## Weight

With Frame Stand Starting at 14.1 lbs (6.4 kg) With Monitor Stand Starting at 16.1 lbs (7.3 kg)

## Stand Offering

Frame Monitor

# Keyboard

Lenovo™ Ultraslim Plus Wireless Keyboard¹ Lenovo™ Slim USB Keyboard

# Physical Security

Kensington® Lock

#### **SOFTWARE**

#### Windows 10 Preloads

- Lenovo<sup>™</sup> Business Vantage
- Lenovo<sup>™</sup> Driver and Application Installation
- Lenovo<sup>™</sup> Solution Center
- Lenovo™ SHAREit
- Lenovo™ OneKey Recovery
- Lenovo<sup>™</sup> Bluetooth<sup>®</sup> Lock
- McAfee<sup>®</sup> LiveSafe<sup>™</sup>
- Microsoft Office (trial)<sup>2</sup>
- Synacor®
- Lenovo<sup>™</sup> Settings
- Lenovo<sup>™</sup> Companion

#### Windows 7 Preloads

- Lenovo<sup>™</sup> Business Vantage
- Lenovo<sup>™</sup> Driver and Application Installation
- Lenovo<sup>™</sup> Solution Center
- Lenovo<sup>™</sup> SHAREit
- Lenovo™ OneKey Recovery
- Lenovo<sup>™</sup> Bluetooth<sup>®</sup> Lock
- McAfee<sup>®</sup> LiveSafe<sup>™</sup>
- Microsoft Office (trial)<sup>2</sup>
- Synacor®

## **GREEN CERTIFICATION**

• ENERGY STAR® 6.1

Optional.

# RECOMMENDED SERVICES

Lenovo™ offers a comprehensive portfolio of services to support and protect your Lenovo™ S-series investment. Succeed with substance, and let Lenovo's Service support you all the way.

#### PRIORITY TECHNICAL SUPPORT

Makes your priority, our priority. 24x7 priority call routing to advanced-level technicians, electronic incident tracking, and escalation management services.

# WARRANTY UPGRADES - ON-SITE AND NEXT BUSINESS DAY

Maximizes PC uptime and productivity by providing convenient, fast repair service at your place of business.

#### 3 Not available in all regions.

# WARRANTY EXTENSIONS (1 TO 5 YEARS TOTAL DURATION)

This fixed-term, fixed-cost service helps accurately budget for PC expenses, protect your valuable investment, and lower the cost of ownership over time.

## KEEP YOUR DRIVE

Retain your drive if it should happen to fail, giving you the peace of mind to know that your valuable data is secure.

# **OPTIONS & ACCESSORIES**

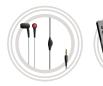

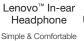

dphone Ultraslim Wireless
Comfortable Keyboard and
Mouse Combo

Fast & Fluid

Lenovo™

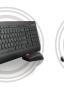

Kensington® Twin Head Cable Lock from Lenovo™

> Ultra Protection Against Thieves

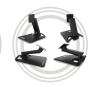

Lenovo™ Universal All-in-One Stand Rotate, Tilt and Adjust

(intel)

CORE 15

inside

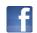

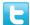

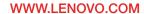

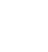

<sup>&</sup>lt;sup>2</sup> Not available in Japan.